# Generate Time Wage Types by Configuring Table T510S

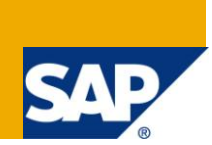

## **Applies to:**

SAP HCM \ SAP HR – Time Management

#### **Summary**

This document explains in details the configuration of table T510S which will facilitate the generation of time wage types

**Author:** Revi Mohan

**Company:** Cognizant Technology Solutions, India

**Created on:** 04th November 2009

#### **Author Bio**

Revi Mohan is currently working with Cognizant Technology Solutions as a SAP HCM Consultant. He has more than six years of SAP HCM experience, extensively in Time Management, Payroll and Benefits Administration.

# **Table of Contents**

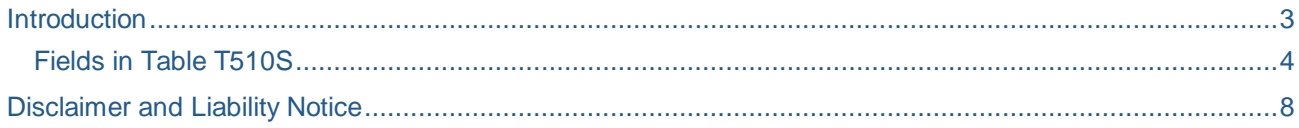

#### <span id="page-2-0"></span>**Introduction**

Integration between Time Management and Payroll is the made possible by the Time Wage Types that are generated during the Time Evaluation.

These Time Wage Types will be stored in ZL table of the time cluster

Payroll will import the Time Evaluation results from the B2 cluster by using function IMPRT in the payroll schema

Time wage types can be generated in two ways. It can either be generated with the help of the configurations in table T510S or through a custom PCR.

This document tries to explain Time Wage type configuration in table T510S

Table T510S (figure 1) contains of four parts or four conditions. Time Evaluation will check every condition and will generate the appropriate wage type

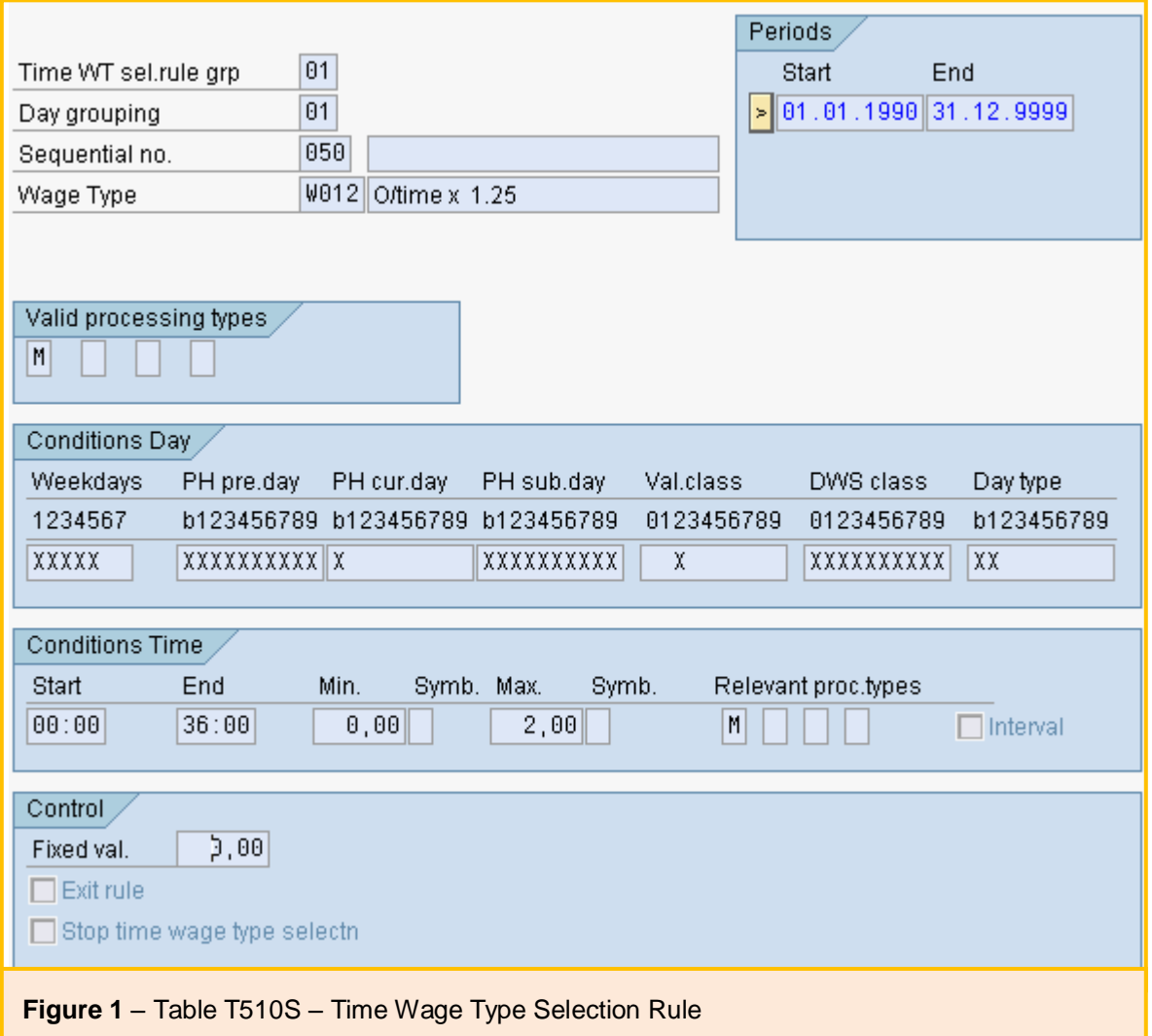

## <span id="page-3-0"></span>**Fields in Table T510S**

**Groupings** 

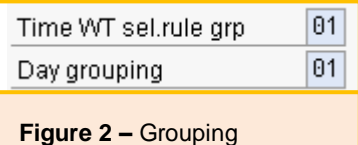

Two grouping needs to be maintained while creating the generation rules

Time WT Selection Rule Group will be called in the PCR's TMON or MODT in the Time Evaluation Schemas using operation MODIF.

PCR's will check the Employee Sub Group grouping for PCR using operation PAYTP A

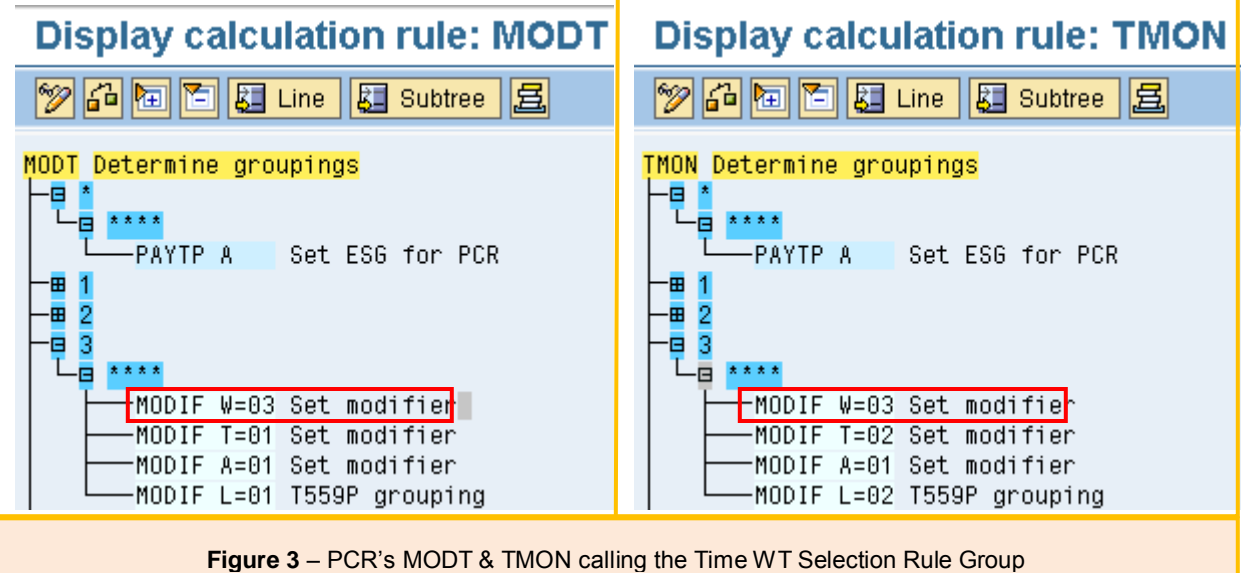

Day Grouping will be checked again in Time Evaluation schema using function DAYMO

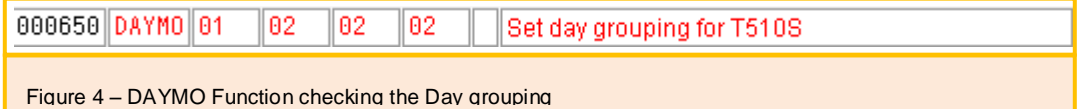

Par 1: Sets the day grouping for Mon-Saturday on a non-public holiday

Par 2: Sets the day grouping for Sunday on a non-public holiday

Par 3: Sets the day grouping for Mon-Saturday on a public holiday

Par 4: Sets the day grouping for Sunday on a public holiday .

There are certain conditions which will be checked by the time evaluation and will generate the wage type only if all the condition is met. Conditions will be checked one after the other in the sequence.

Condition 1 – Valid Processing Types

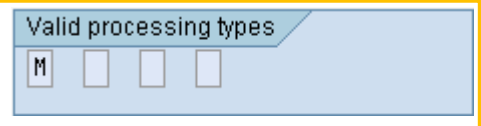

Processing Type is an indicator assigned to a Time Pair. Based on this indicator Time Evaluation will generate the appropriate Time Wage Type

Processing Class 'S' stands for planned working time, 'M' for overtime, 'A' for absence.

If required additional processing class can be created in table V\_T510V. These processing classes will be assigned to the Time types in table T55Y or T555Z

Time Wage Types will be generated only if the processing class mentioned in table T510S for the time wage type is available during time evaluation.

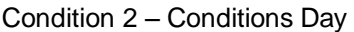

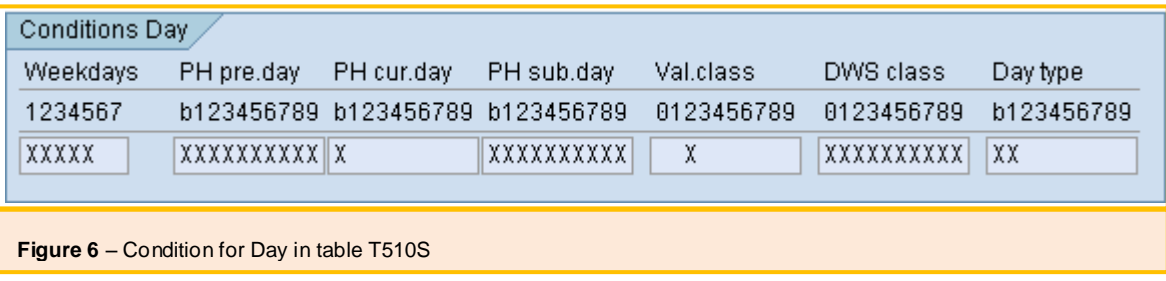

Condition 2 consists of 7 internal conditions.

Weekdays – this field determines the days on which this wage type can be generated. Number 1 stands for Monday and runs till Sunday.

X marked below 1 is the flag. X is only a flag and doesn't have any other interpretation. In figure 3 in the weekdays column days 1 to 5 is flagged. It indicates, that the wage type will be generated on any day from Monday to Friday.

Even if the processing class condition is met on a Saturday, this wage type will not be generated.

Public Holiday previous day (PH pre.day) this condition will check if the previous day has been a public holiday.

Say this WT is getting generated on 15th October, this condition will check the public holiday class for 14th **October** 

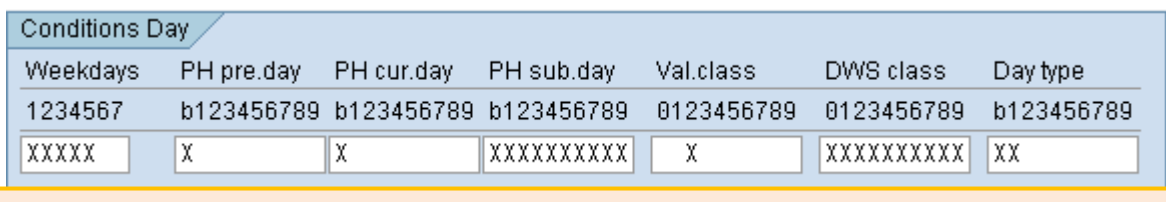

**Figure 7** - Condition for Day in table T510S

In figure 7, Ph pre.day is flagged for public holiday class 'b'; this indicates that the wage type will be generated on a day only if the previous day has been a working day.

Public Holiday Current Day (PH cur.day) this condition will check if the public holiday class for the current day. In figure 6 and figure 7 public holiday class 'b' is flagged, so that the wage type will be generated only if the day is a working day.

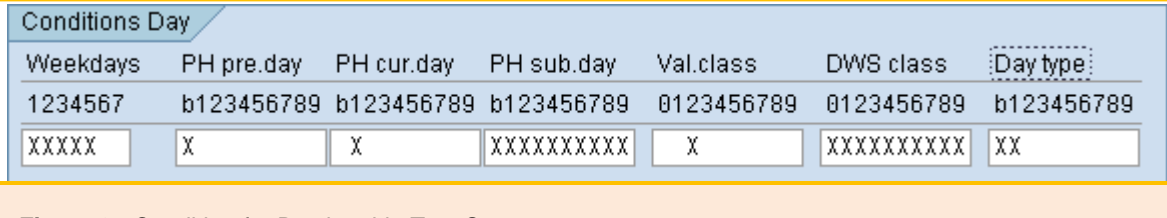

**Figure 8** - Condition for Day in table T510S

In figure 8, PH cur.day is flagged for public holiday class 1, so that the wage type will be generated only on public holiday, even if the previous two conditions are met, if the day is not a public holiday this wage type will not be generated.

Public Holiday Subsequent Day (PH sub.day) this condition will check the public holiday class for the next day. For example if the wage type is generated on 15th October, this condition will check the public holiday class for 16th October.

In figure 6, 7 & 8 PH sub.day is flagged for all public holiday class, it indicates that the wage type will be generated irrespective of the next day's being working day or a public holiday or any other day.

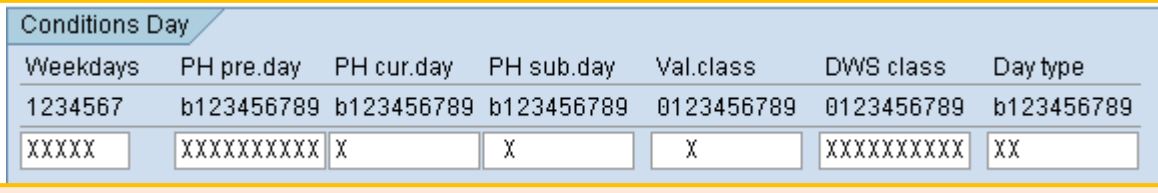

**Figure 9** - Condition for Day in table T510S

In figure 6, PH sub.day is flagged for public holiday class 1; it indicates that the wage type will be generated only when the next day is a public holiday.

Valuation Class condition checks the valuation class assigned to the period work schedule applicable for the employee.

Valuation class for PWS will be assigned in table V\_551C\_B

Generation of time wage types can be restricted to a group of employees by assigning a valuation class to the PWS.

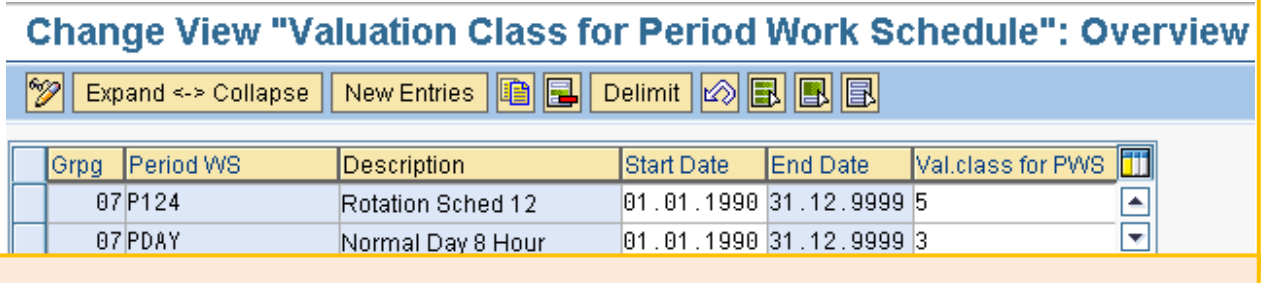

**Figure 10** – Valuation class for PWS

In figure 10 different valuation class is assigned to the PWS, this valuation class will be checked during the time wage type generation. This will help to generate different wage types for employees assigned to different PWS.

Daily Work Schedule Class (DWS Class) condition is same as the valuation class for PWS. If it is required to differentiate employees based on their daily work schedule DWS class can be used.

The DWS class will be assigned while configuring the daily work schedule.

Day Type condition will restrict the generation of the wage type for the day type which is flagged

In figure 9 day type B and day type 1 is flagged meaning this wage type will be generated on a work\paid and off\paid days.

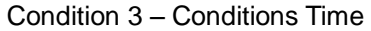

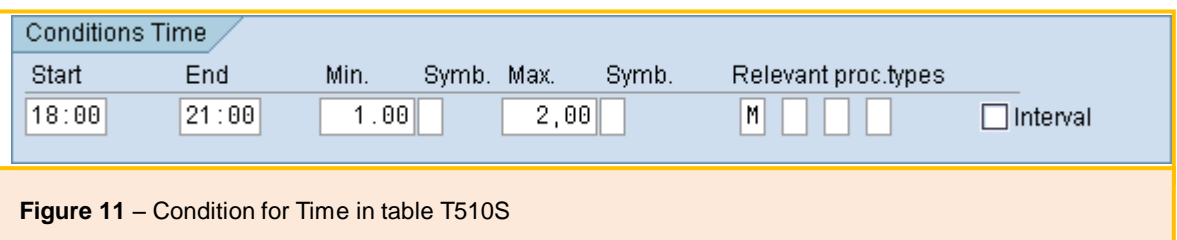

Start and End Time conditions check if the time recorded is between a fixed time periods mentioned here. The wage type will be generated only if the time recorded is between the start and end time mentioned here.

In figure 11 start and end time is mentioned as 18 hrs and 21hrs, the wage type will be generated only if it is between 18:00 and 21:00 hours.

Minimum (Min.) minimum condition will help to check and generate the wage type only if the recorded time is more than what is mentioned in this field.

According to figure 11, the wage type will be generated only if the overtime recorded is more than 1 hour

Maximum (Max.) this condition will help to check and restrict the wage type being generated beyond a designated number of hours

According to the start and end time in figure 11 even if the employee works for all 3 hours, since it is mentioned 2 hours as the maximum in the maximum field wage type will generate only for two hours.

Relevant Processing Type condition will again check the processing type for that particular period.

Condition 4 – Control

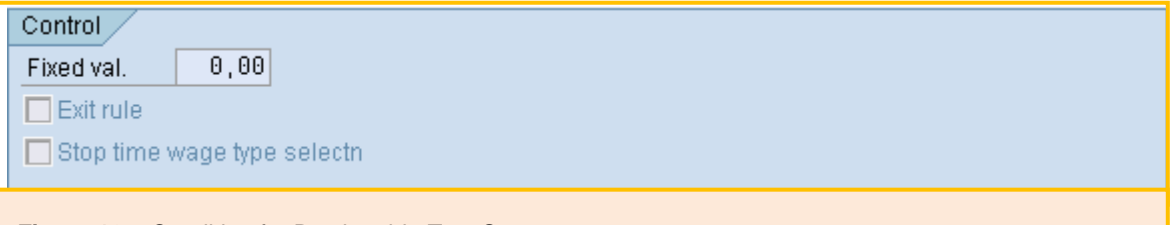

**Figure 12** – Condition for Day in table T510S

Fixed Value (Fixed Val.) this field will help to generate the wage type for a fixed number of hours irrespective of the

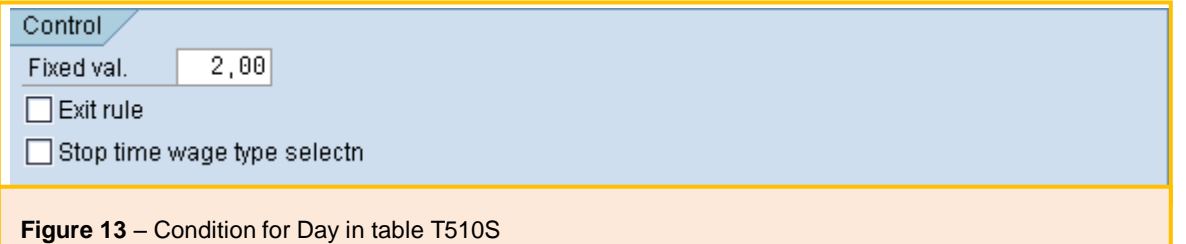

In figure 13, fixed value is 2 hours. If the employees have clocked - in one hour over time, the wage type will be generated, if all the other conditions are met, for 2 hours since the fixed value is mention as 2 hours. When the fixed value is mentioned minimum and maximum values will not be mentioned in the earlier condition.

Exit Rule and Stop time wage type selection will help to stop further processing of the rule if the conditions for the wage is satisfied

Time wage type will be generated only if the above conditions met

### <span id="page-7-0"></span>**Disclaimer and Liability Notice**

This document may discuss sample coding or other information that does not include SAP official interfaces and therefore is not supported by SAP. Changes made based on this information are not supported and can be overwritten during an upgrade.

SAP will not be held liable for any damages caused by using or misusing the information, code or methods suggested in this document, and anyone using these methods does so at his/her own risk.

SAP offers no guarantees and assumes no responsibility or liability of any type with respect to the content of this technical article or code sample, including any liability resulting from incompatibility between the content within this document and the materials and services offered by SAP. You agree that you will not hold, or seek to hold, SAP responsible or liable with respect to the content of this document.